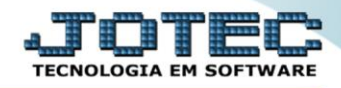

## **RELATÓRIO DE DEPRECIAÇÃO / AMORTIZAÇÃO** *ATREPDPAM*

*Explicação: Relaciona todas as depreciações ocorridas nos bens cadastrados.*

## Para realizar essa operação acesse o módulo: *Ativo Fixo***.**

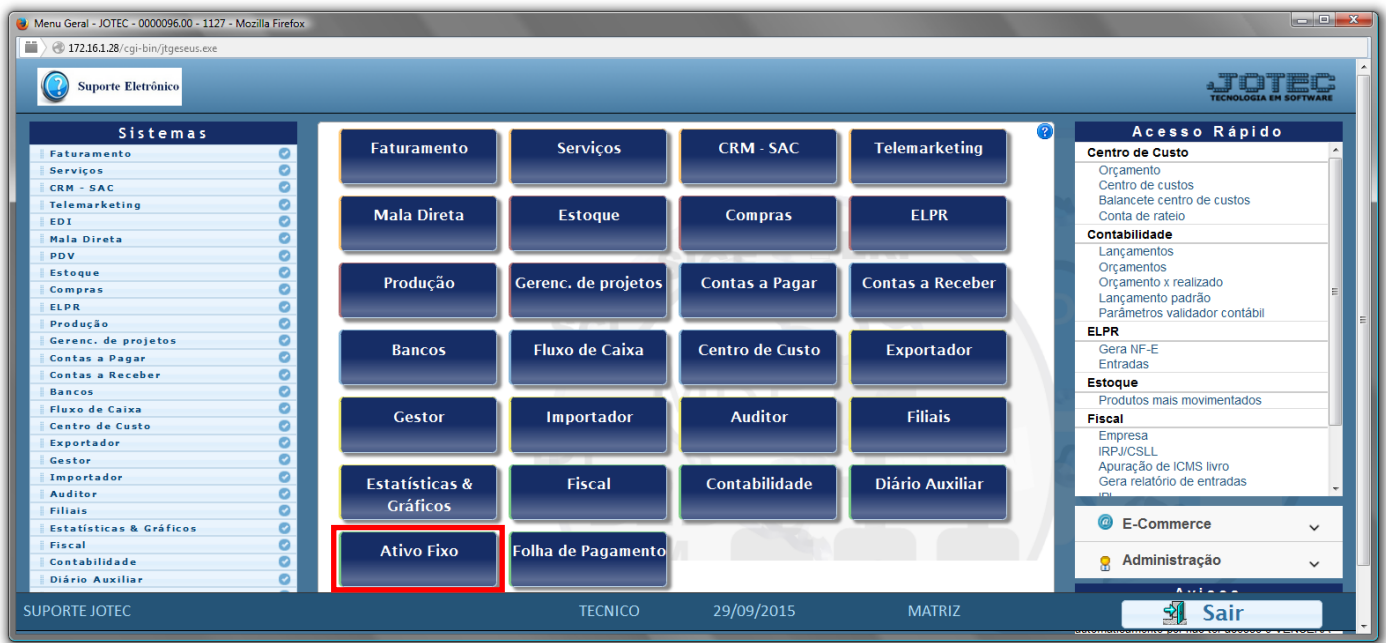

## Em seguida acesse: *Relatório > Depreciação*.

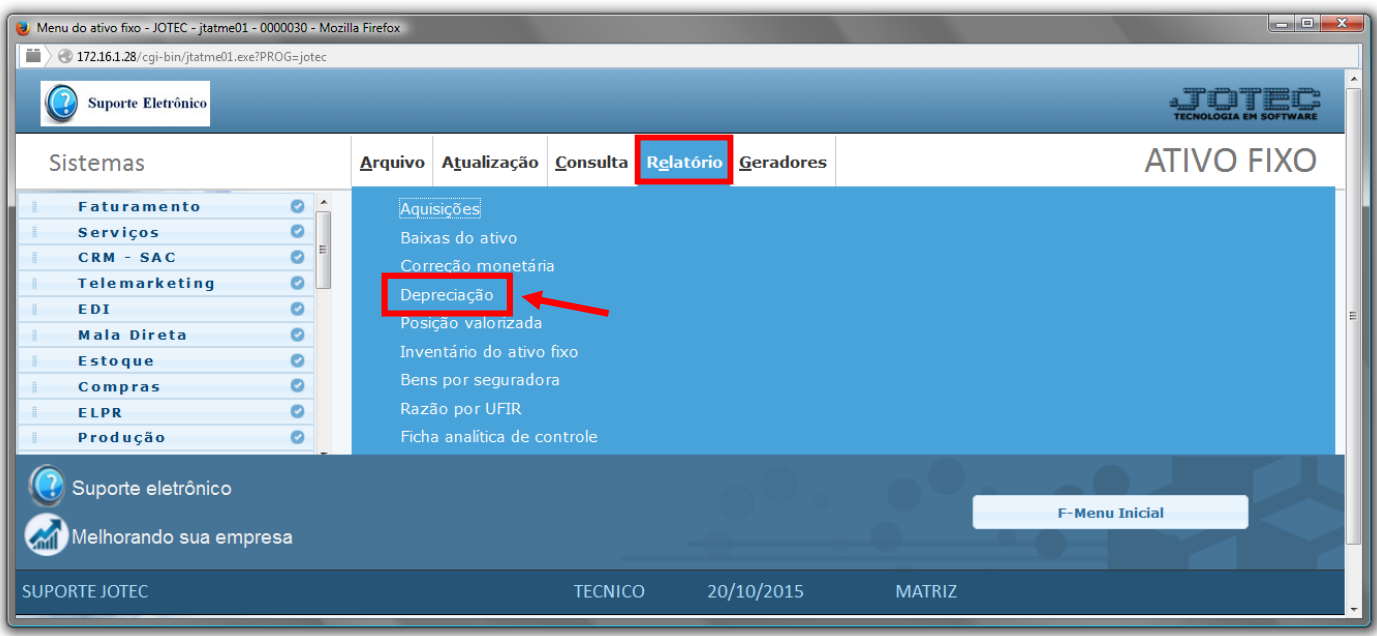

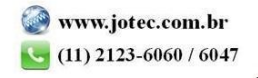

- Será aberta a tela de *"Relação de depreciação/amortização"*.
- Informe o *(1)Código Bem "inicial e final"* e informe a *(2)Conta Contábil "inicial e final"* a serem considerados ma emissão do relatório.
- Clique no ícone da *"Impressora"* para emitir o relatório.

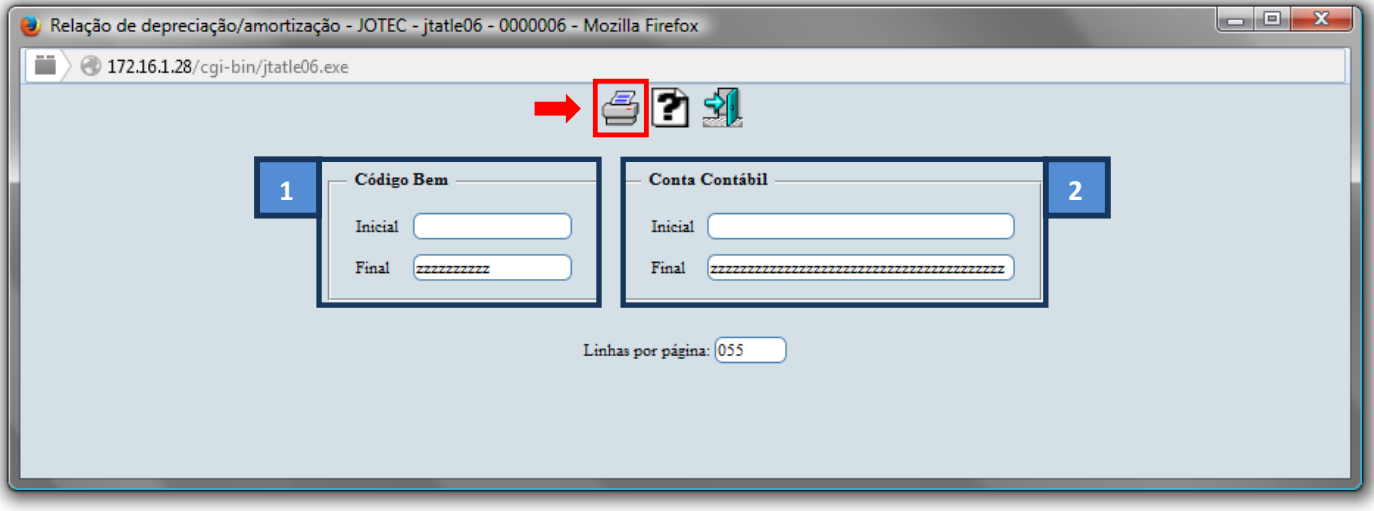

Selecione a opção: *Gráfica Normal – PDF com Logotipo* e clique na *Impressora*.

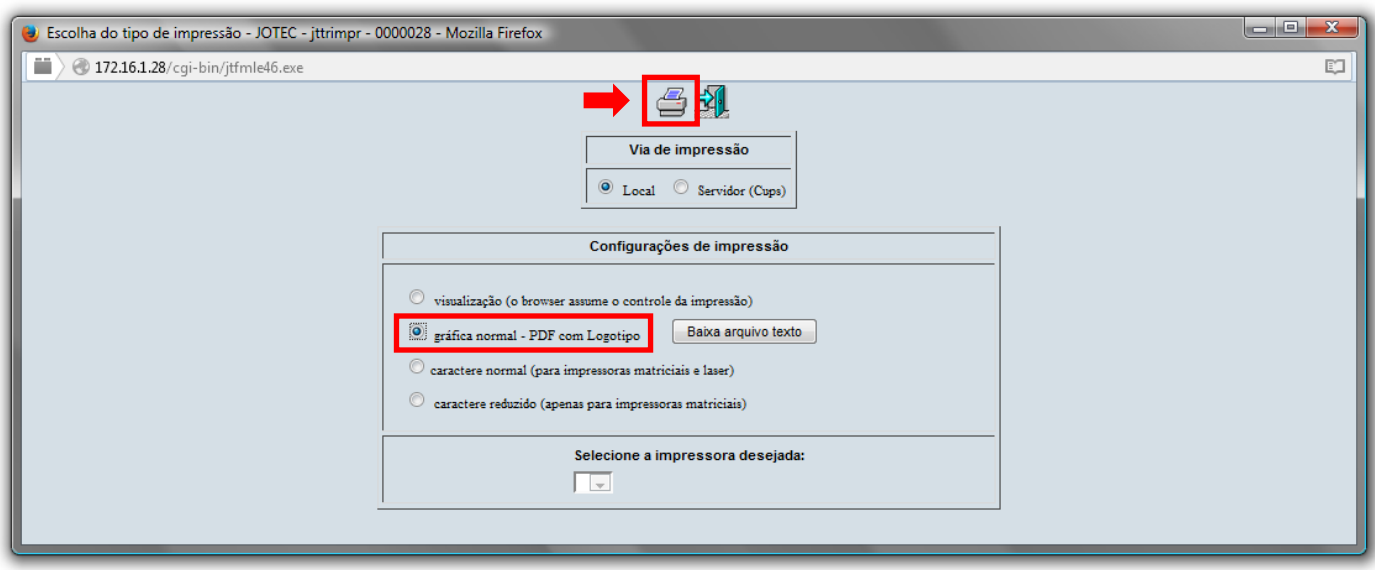

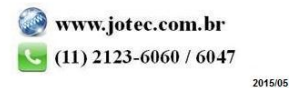

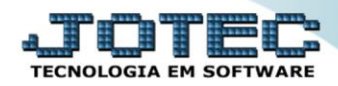

*Será aberta a tela do relatório desejado.*

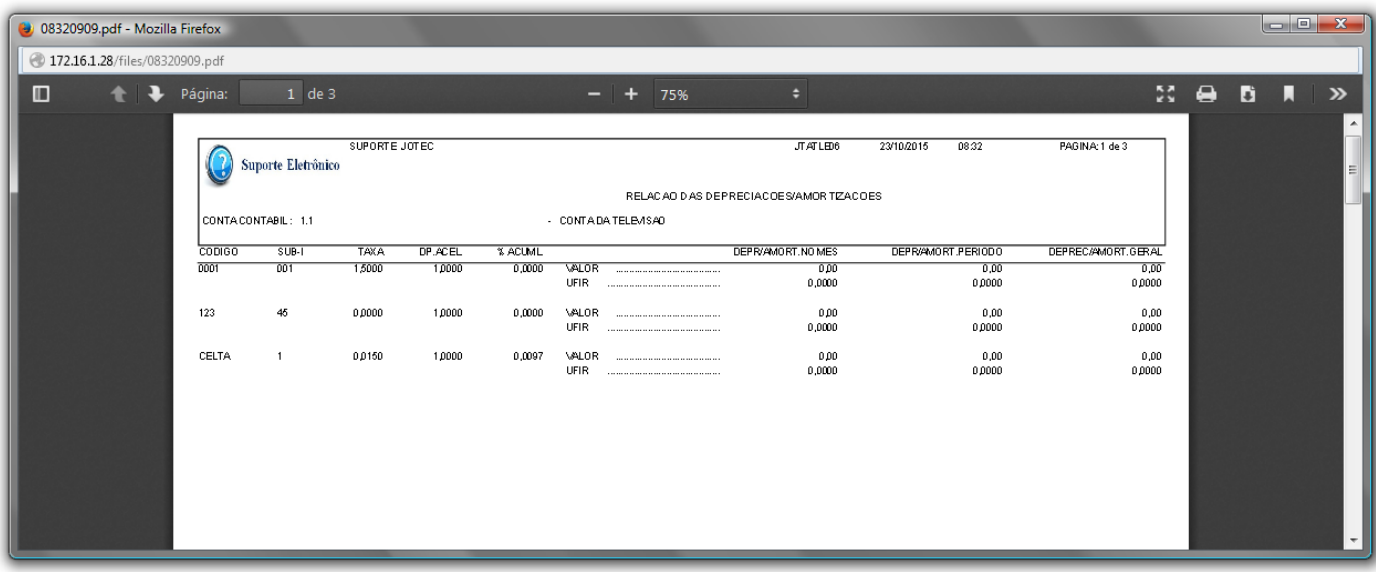

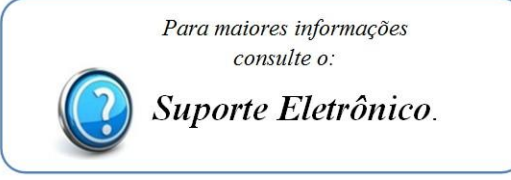

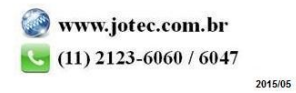